## **AK-ARPA Business Relief Program (Round Two) Instructional Guidelines**

Please read this document in its entirety prior to applying and refer to it frequently if you have any questions or issues during your application process. This document provides detailed step-by-step instructions for responding to every question in the application.

If questions arise after reading these instructions, contact the Juneau Economic Development Council (JEDC) at ARPAgrant@jedc.org for the quickest response, or call (907) 917-3720. If you have already received a grant under this program, you are not eligible for Round Two.

## Contents

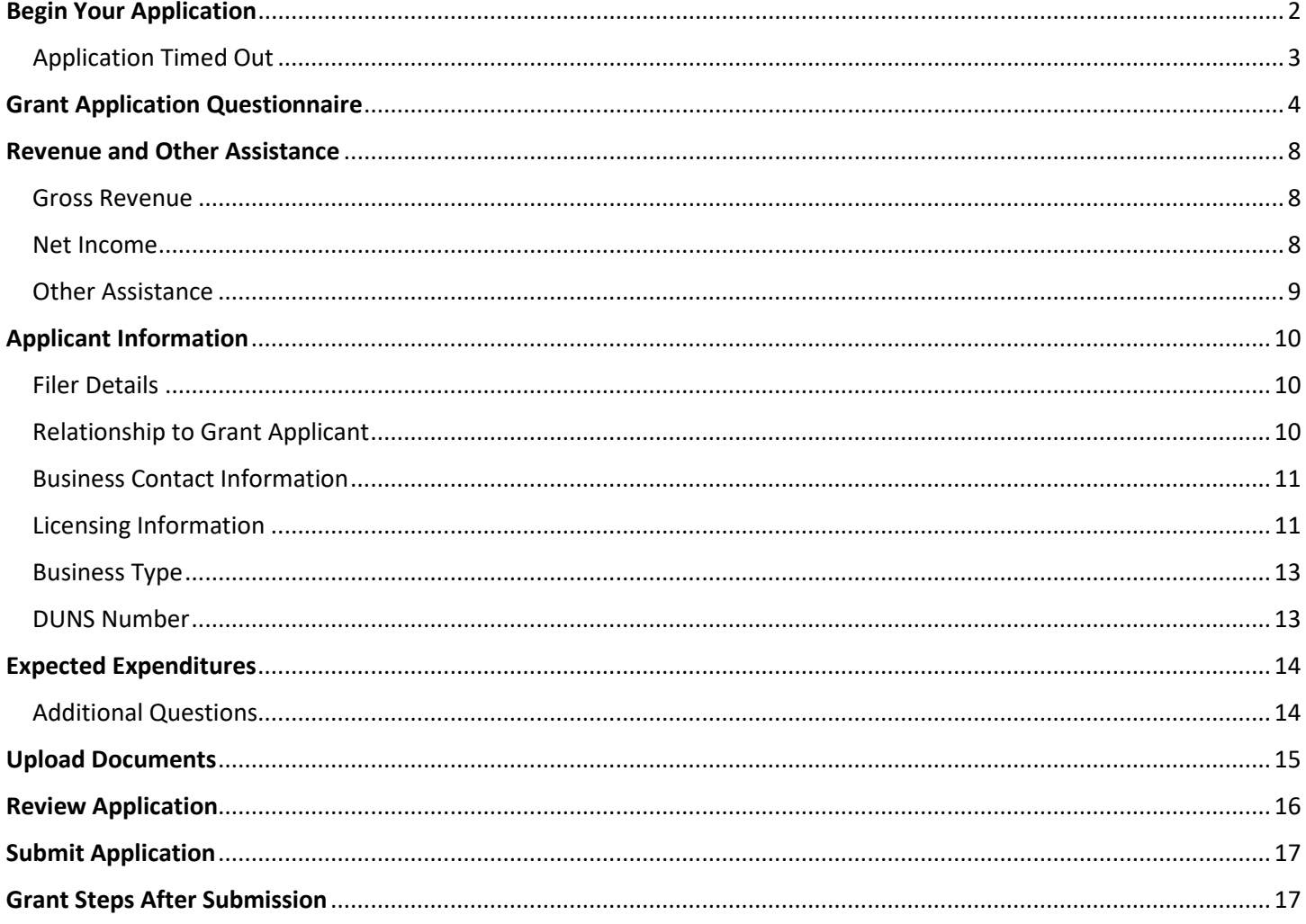

## Begin Your Application

<span id="page-1-0"></span>To begin your application, you will login to the application portal. The portal can be found here: <https://www.commerce.alaska.gov/web/AK-ARPABusinessReliefProgram.aspx>

# **Application Process:**

Review our AK-ARPA Business Relief Program Grant Application Instructions.

Optionally, complete a preliminary AK-ARPA Screening Questionnaire to quickly determine whether your business is eligible for an AK-ARPA Business Relief grant.

Applications must be submitted online through the MyAlaska system. Use the AK-ARPA Business Relief Grant Portal to apply for an AK-ARPA Business Relief Grant.

The above link will take you to your MyAlaska login page. Use your MyAlaska credentials to login and you will be automatically rerouted to the AK-ARPA Business Relief Program application landing page.

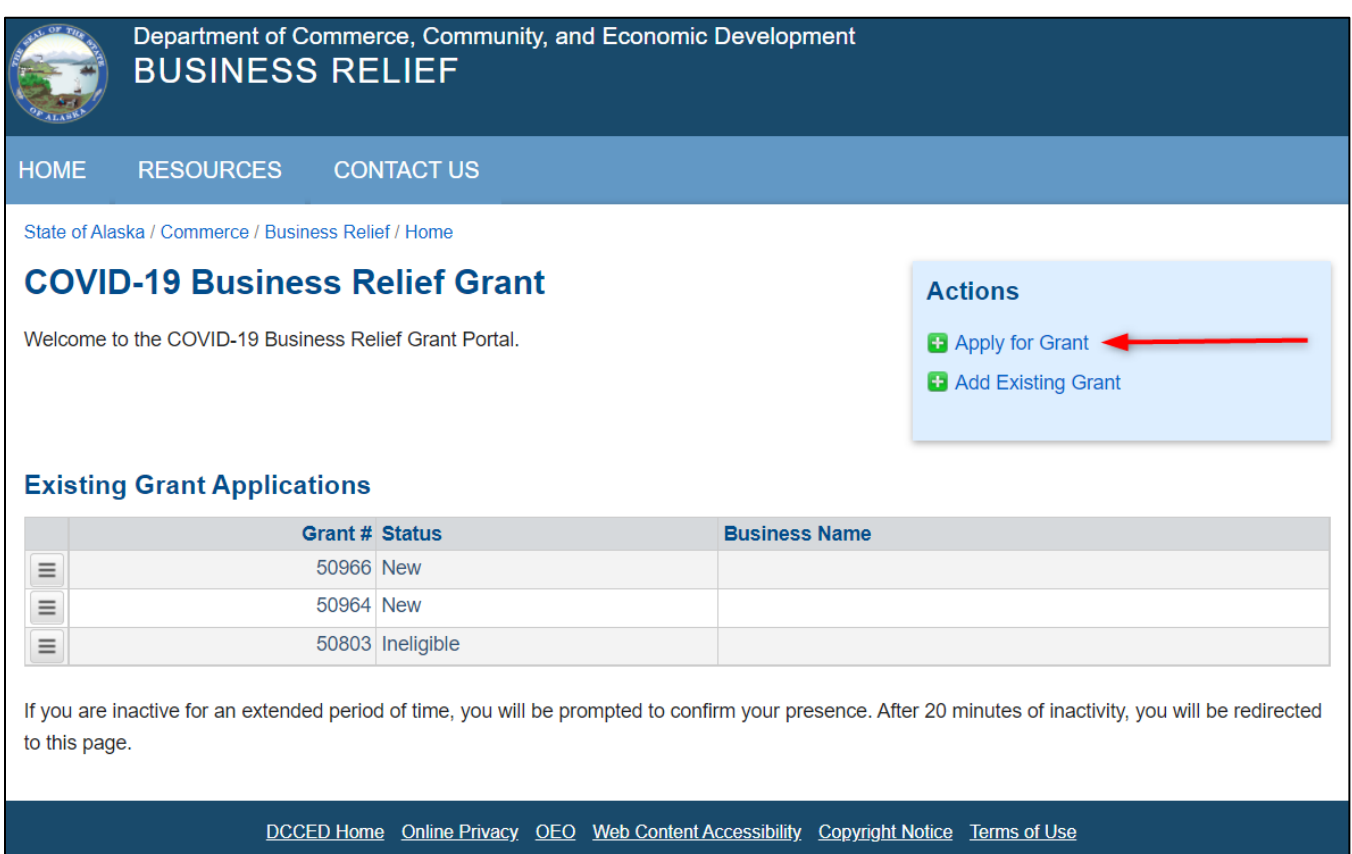

From here, you will have the option to begin a new application. If you were previously unsuccessful in obtaining a grant during Round One, your previous application will be displayed labeled "Ineligible". You can use your previous application as a starting point for your new application. When you select "Apply for Grant" a pop-up window will appear.

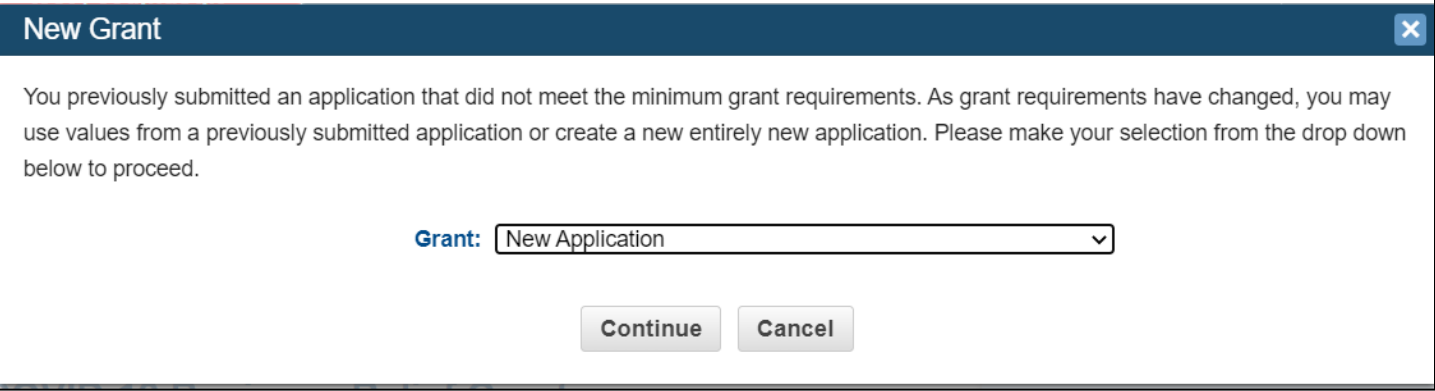

Use the dropdown menu to select your previous application or "New Application" if you are not using a previously submitted application and click "Continue".

## <span id="page-2-0"></span>Application Timed Out

The portal will automatically time out due to inactivity. If your application gets timed out, you can return to it from the portal landing page.

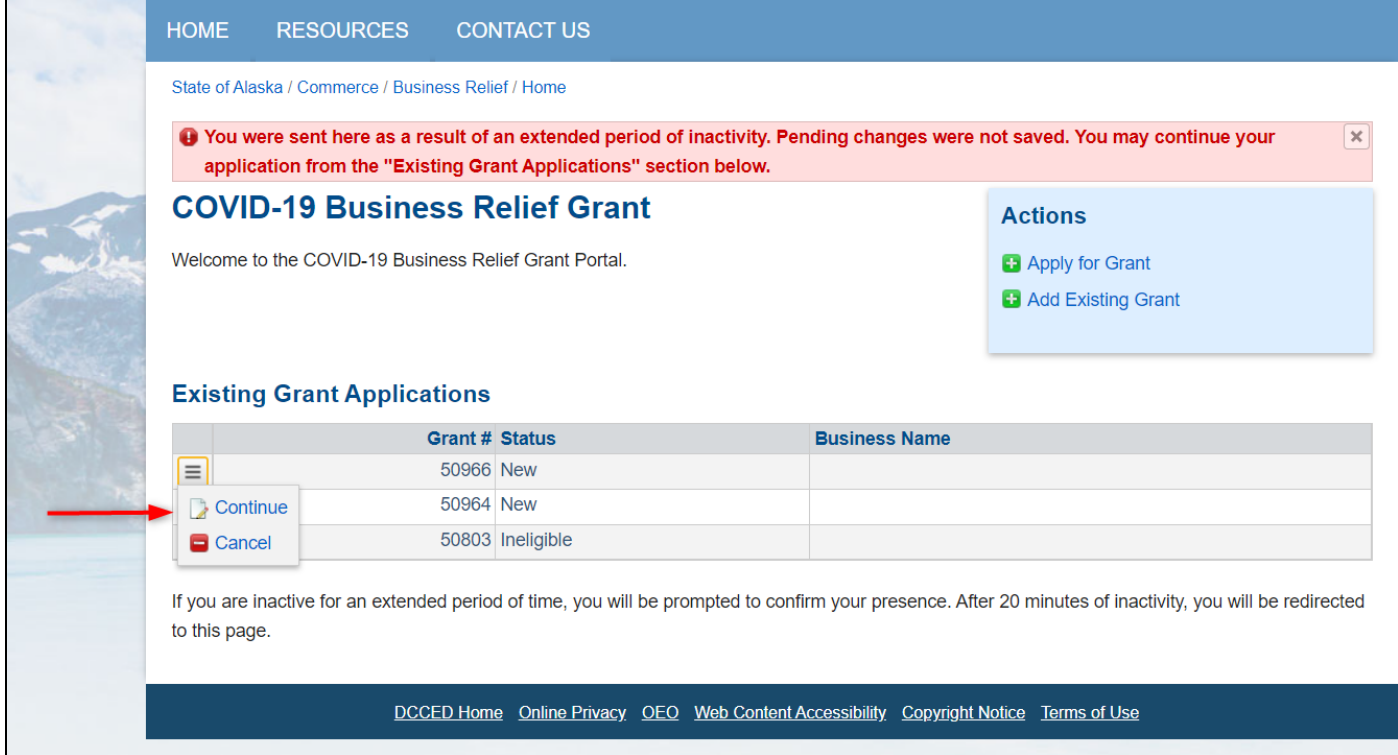

## Grant Application Questionnaire

### <span id="page-3-0"></span>**Did this business receive a grant under Round One of this program?**

 $\bigcirc$  Yes  $\bigcirc$  No Did this business receive a grant under Round One of this program?

*Respond yes or no.* Businesses that received a grant under Round One of this program are not eligible to apply under Round Two.

### **Is this business currently in operation?**

 $\circ$  Yes  $\circ$  No Is this business currently in operation?

*Respond yes or no.* To be eligible, businesses must currently be in operation. Seasonal businesses that have or will operate in 2022 but are currently out of season should answer *yes*.

### **Was this business in operation prior to January 1, 2020?**

 $\circ$  Yes  $\circ$  No Was this business in operation prior to January 1, 2020?

*Respond yes or no.* To be eligible, businesses must have been in operation prior to January 1, 2020. There is no exception to this rule.

**Did this business have a valid Alaska business license on January 1, 2020? Businesses that had valid licenses that expired on December 31, 2020 and subsequently renewed in 2021 may also select yes. If this business operates under a valid exemption and operations under a permit or license as a fishery, mining, alcohol, or insurance business, please select "yes."** 

 $\circ$  Yes  $\circ$  No Did this business have a valid Alaska business license on January 1, 2021? Businesses that had valid licenses that expired on December 31,2020 and have subsequently renewed may also select yes. If this business operates under a valid exemption and operates under a permit or license as a fishery, mining, alcohol, or insurance business, select yes.

*Respond yes or no.* To be eligible, a business must have had a valid Alaska business license on January 1, 2020. However, a small percentage of Alaska business licenses expired on December 31, 2020 and later renewed but were technically lapsed on January 1, 2021. Businesses that were technically expired on January 1, 2021 but subsequently renewed may also select *yes*.

Alaska Statute 43.70.105 provides exemptions for certain business types from the requirement to hold a valid Alaska business license. These businesses may include mining, alcohol, fishing, oil and gas, or insurance related businesses. If your business is not statutorily required to have an Alaska business license in order to operate, you may also select *yes*. You will be required to upload your relevant licenses, certificates, or permits later in the application process.

### **Is this business located in Alaska?**

 $\circlearrowright$  Yes  $\circlearrowright$  No Is this business located in Alaska?

*Respond yes or no*. Business operations must be physically located in Alaska, and 51% or more of revenues must be generated in activities and or services performed in Alaska. For sole proprietorships, the owner must currently be a resident of Alaska and have been a resident of Alaska during all of calendar year 2020. To determine if you meet the residency requirements, please refer to

<https://www.elections.alaska.gov/Core/whocanregisterandwhocanvote.php>

#### **Is this a marijuana-related business?**

 $\circ$  Yes  $\circ$  No Is this a marijuana-related business?

*Respond yes or no*. Due to federal funding of the AK-ARPA program, marijuana businesses are not eligible for this program in order to comply with federal law.

#### **Is this a publicly traded business?**

 $\circ$  Yes  $\circ$  No Is this a publicly traded business?

*Respond yes or no*. Publicly traded businesses are not eligible for this program.

#### **Is this a nonprofit?**

 $\circ$  Yes  $\circ$  No Is this a nonprofit?

*Respond yes or no*. Nonprofits are not eligible for this program. The Alaska Legislature funded a separate program to provide relief to nonprofits. At this time both rounds of that program are closed, and awards have been announced.

### **Did this business have annual gross revenues between \$10,000 and \$50,000,000 in 2019 or is the business exempt from the gross revenue cap because it is part of the seafood, mining, or oil and gas industries?**

 $\circ$  Yes  $\circ$  No Did this business have annual gross revenues between \$10,000 and \$50,000,000 in 2019 or is the business exempt from the gross revenue cap because it is part of the seafood, mining, or oil and gas industries?

*Respond yes or no*. Businesses that had 2019 gross revenues lower than \$10,000 or higher than \$50 million are not eligible. Certain seafood processing, mining, and oil and gas industries are exempt from this requirement due to costs incurred in order to comply with State of Alaska health mandates and should answer yes.

### **Did this business incur at least a 50% decrease in gross revenue between 2019 and 2020?**

 $\circ$  Yes  $\circ$  No Did this business incur at least a 50% decrease in gross income between 2019 and 2020?

*Respond yes or no*. Eligible businesses must have incurred at least a 50% decrease in gross revenue between 2019 and 2020, as evidenced by tax returns. Businesses that had less than a 50% decrease in gross revenue are ineligible for this program. Seafood processing, mining, and oil and gas industries may report this information for a single site. Later in the application, these industries will be asked to upload audited financials in place of tax returns for verification of data.

### **Have you filed your 2019 and 2020 tax returns?**

 $\circ$  Yes  $\circ$  No Have you filed your 2019 and 2020 tax returns?

*Respond yes or no*. Only businesses that have filed both 2019 and 2020 Federal tax returns are eligible for this program. Different tax returns are required for different kinds of businesses. The table below lists some common returns by entity type:

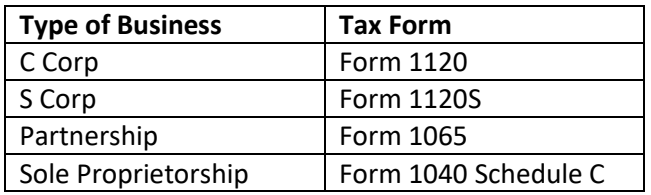

### **Has this business been debarred?**

 $\circ$  Yes  $\circ$  No Has this business been debarred?

*Respond yes or no.* Businesses must be in good standing with the State of Alaska Division of Corporations, Businesses, and Professional Licensing or the appropriate license, certification, or permit authority in order to be eligible for this program. Additionally, the business must not have been debarred from participation in state or federal grant or contracting opportunities.

### **Has this business been adversely impacted by COVID-19?**

 $\circ$  Yes  $\circ$  No Has this business been adversely impacted by COVID-19?

*Respond yes or no*. Eligible businesses must have suffered a significant financial impact as a result of the COVID-19 pandemic, as evidenced by a 50% or more decrease in gross revenue between 2019 and 2020 or, for certain seafood processing, mining, and oil and gas industries, have incurred significant, unexpected COVID-19 expenses in order to maintain operations and comply with the prior Health Mandates relating to critical workforce infrastructure plans.

### **Are you the business owner or an authorized third party for the business?**

 $\circ$  Yes  $\circ$  No Are you the business owner or an authorized third party for the business?

*Respond yes or no*. Only the business owner(s) or an authorized agent may apply for this program. If you are not the owner(s) or authorized agent, the Signatory Authority form must be competed, signed, and uploaded with all other required documents. The signatory form can be found at: [http://www.commerce.alaska.gov/web/portals/0/pub/AK-ARPA%20Signatory%20Authority%20Form.pdf.](http://www.commerce.alaska.gov/web/portals/0/pub/AK-ARPA%20Signatory%20Authority%20Form.pdf)

### **Will all grant funds awarded be used on business expenses?**

 $\circ$  Yes  $\circ$  No Will all grant funds awarded be used on business expenses?

*Respond yes or no*. All AK-ARPA grant funds are to be used on qualifying businesses expenses including, but not limited to, business operating expenses, professional licensing costs, unemployment insurance for calendar year 2022, business payroll costs (including sick leave), payments on any business mortgage obligation or rent payments (not including prepayments), business debt service (both principal and interest, not including prepayments), and business utility payments. Grant awardees will be required to spend funds by a certain date or return unused funds. The precise date will be announced prior to award and included in the grant agreements businesses are required to sign in order to receive funds.

### **Do you agree to comply with all reporting requirements and maintain accurate records?**

 $\circ$  Yes  $\circ$  No Do you agree to comply with all reporting requirements and maintain accurate records?

*Respond yes or no*. Awardees are required to comply with all reporting requirements and maintain accurate records. As a condition of award, grantees will be required to respond to a brief business survey for statistical data collection and report on the appropriate use of funds on a monthly basis until all funds have been expended. Reports must be submitted electronically via the online portal. Grantees who fail to report may be required to return all funds. Grantees may be audited. If contacted by auditors, grantees must comply with all requests for information in a timely manner. Grantees must maintain records for a period of six years.

### **Enter the Tax ID Number of the entity that will be applying for the grant.**

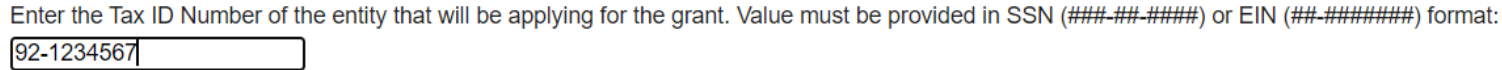

Enter the tax ID of the business concern. Values must be provided in SSN (###-##-####) for sole proprietors or EIN (##-#######) for other businesses.

## Revenue and Other Assistance

## <span id="page-7-1"></span><span id="page-7-0"></span>Gross Revenue

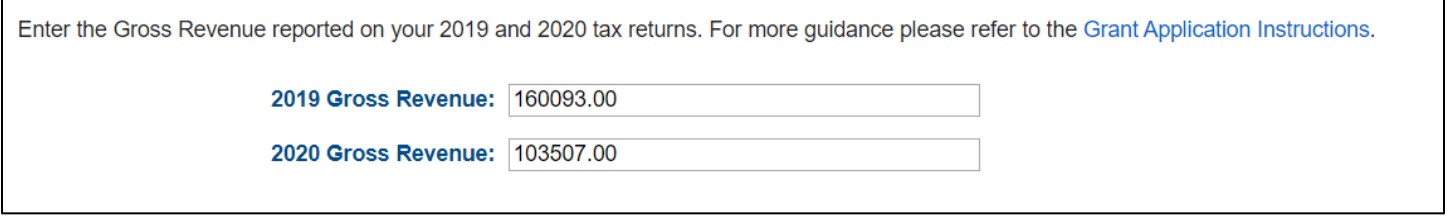

The list below is meant as a representative list and should cover most eligible business types. Enter your 2019 and 2020 gross receipts or sales from your tax returns, according to the chart below:

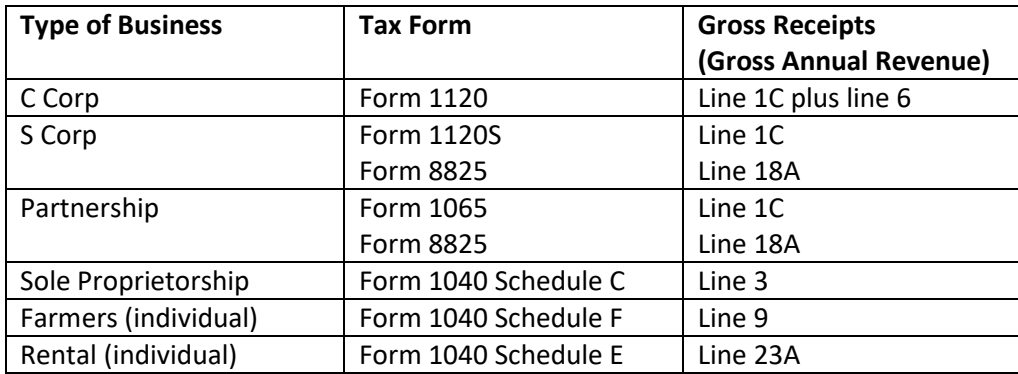

## <span id="page-7-2"></span>Net Income

Net income information is being collected for tracking purposes only. It will be used to understand the revenue/income differences between Round One and Round Two program changes.

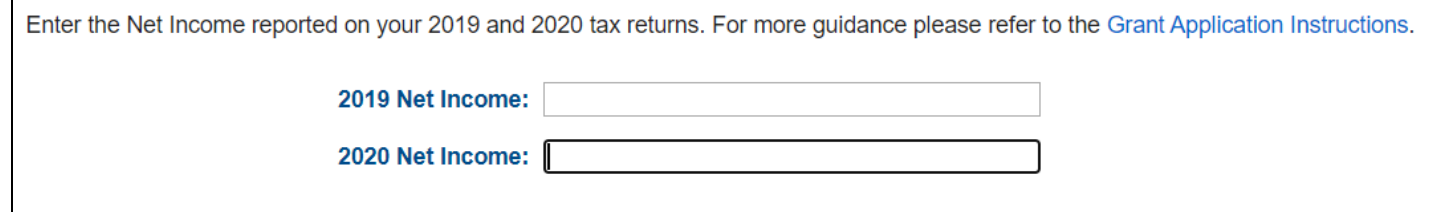

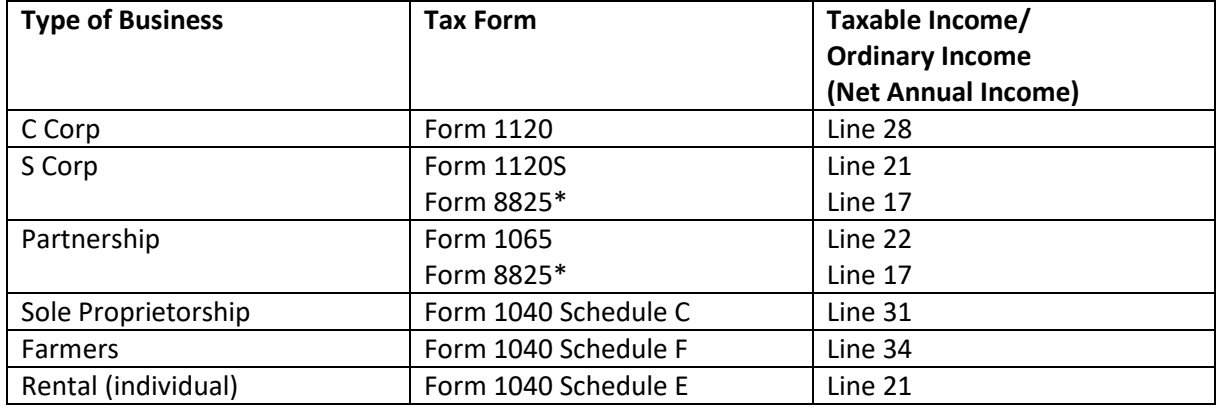

\*Form 8825, Rental Real Estate Income and Expenses of a Partnership or an S Corporation, is required only for partnerships and S corporations to report income and deductible expenses from rental real estate activities, including net income (loss) from rental real estate activities that flow through from partnerships, estates, or trusts. Businesses not engaged in this activity and who are not required to file Form 8825 can simply enter the data from Form 1120S (S corps) or Form 1065 (Partnerships).

## <span id="page-8-0"></span>Other Assistance

List all COVID-related grants and forgivable loans the applicant business has received from all sources. This may include local government, state government, federal government, Tribal entities, or private sources. You must enter a value for the programs pre-loaded on the application. If you did not receive funds under one of these predefined programs, enter "0." Enter the amount on the left column, and the date the funds were received on the right.

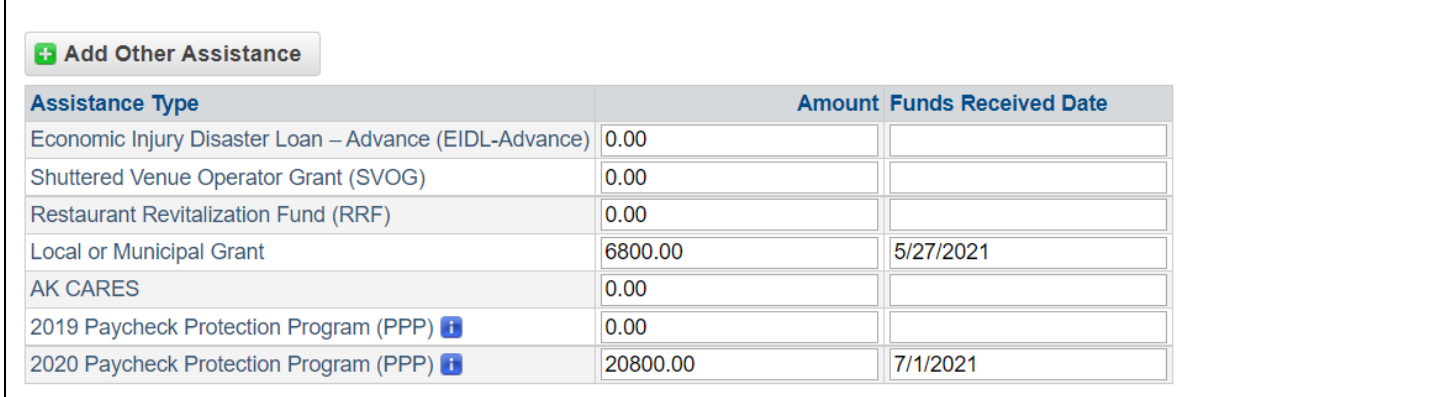

If you received a grant not on the predefined list, click the "Add Other Assistance" button. A red button signaling a new field will appear. Enter the assistance type, amount of funds received, and the date funds were received. All forms of assistance must be listed for a complete application.

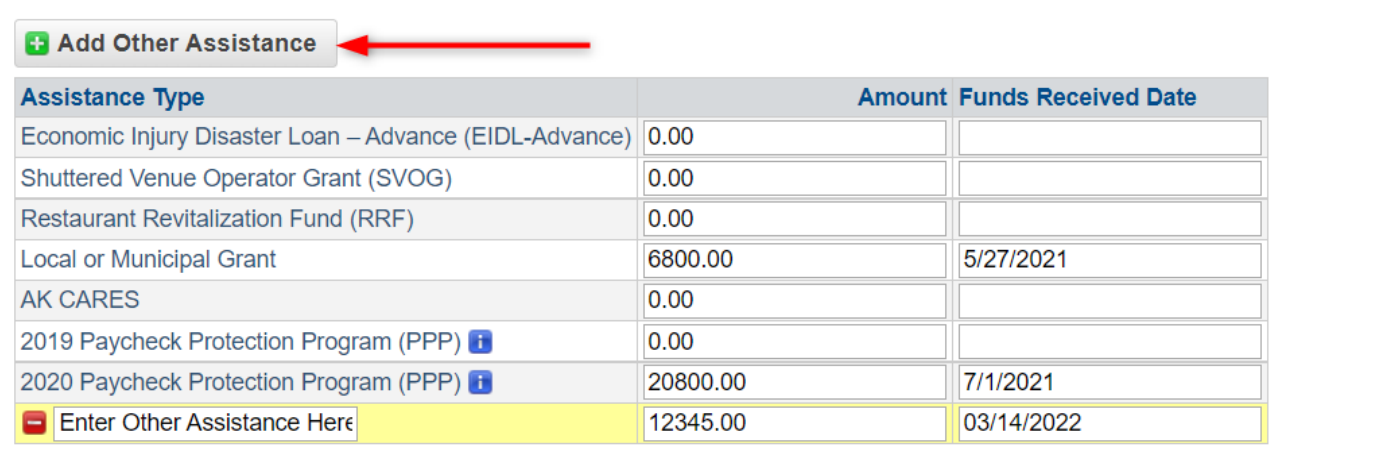

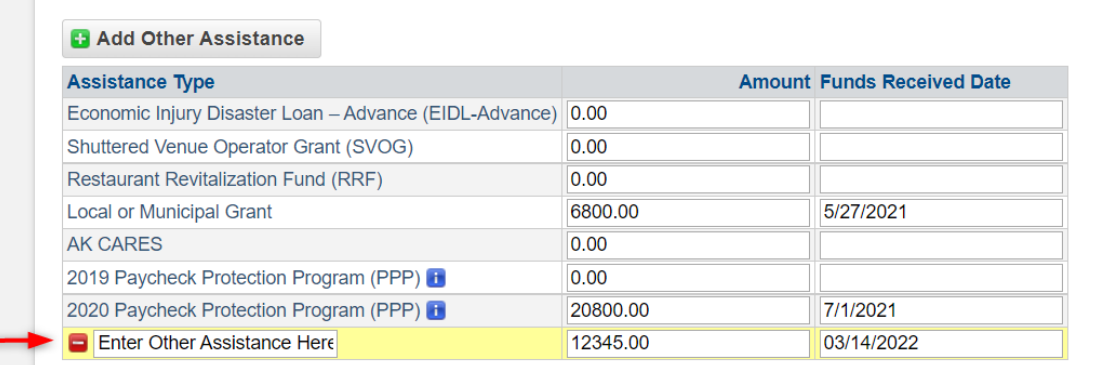

## Applicant Information

## <span id="page-9-1"></span><span id="page-9-0"></span>Filer Details

Complete this section with your personal information as an individual authorized to submit this the grant application on behalf of the business. If you are not listed as an owner of the business based on the licensing selection below, you may be required to complete a Signatory Authority form. **First Name: Middle Name: Last Name:** Suffix: **SSN: 123-45-6789** Mailing Address: [ ] Add Address

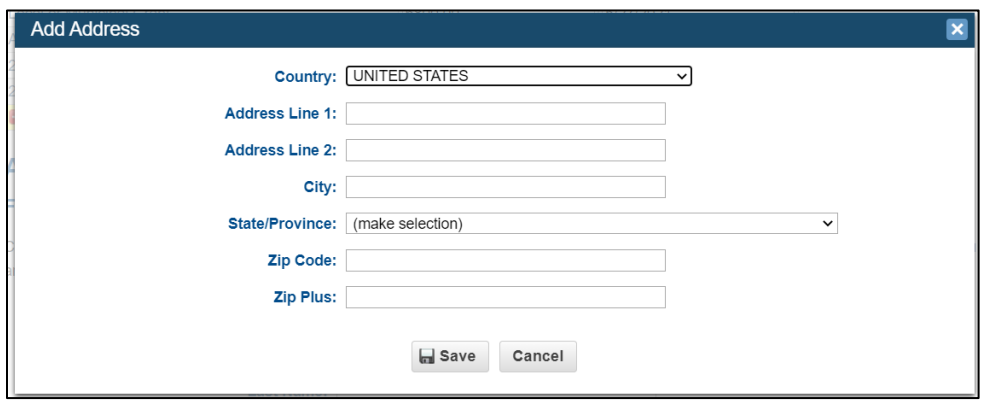

This section is where the information for the authorized individual completing and submitting the application on behalf of the applicant business is entered. All fields are required and must be entered for an application to be considered complete. If you are not listed on State of Alaska records as an owner of the business, you will be required to complete a Signatory Authority form. The signatory form can be found at:

http://www.commerce.alaska.gov/web/portals/0/pub/AK-ARPA%20Signatory%20Authority%20Form.pdf.

**If you do not provide a valid phone number and email address, or if you do not check your emails/voicemails regularly, you may miss important communication, potentially resulting in the rejection of your application.**

## <span id="page-9-2"></span>Relationship to Grant Applicant

Select your relationship to the applicant business by selecting one of the predefined relationships in the drop-down menu. Use a predefined selection if possible, but if your relationship is not listed as one of the options, you may type it in. If you are not the owner or authorized signatory, the Signatory Authority form must be completed, signed, and uploaded with other required documents.

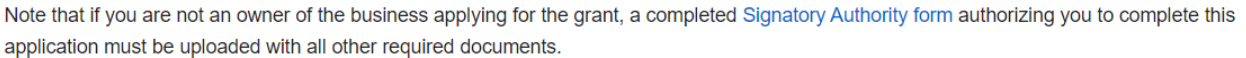

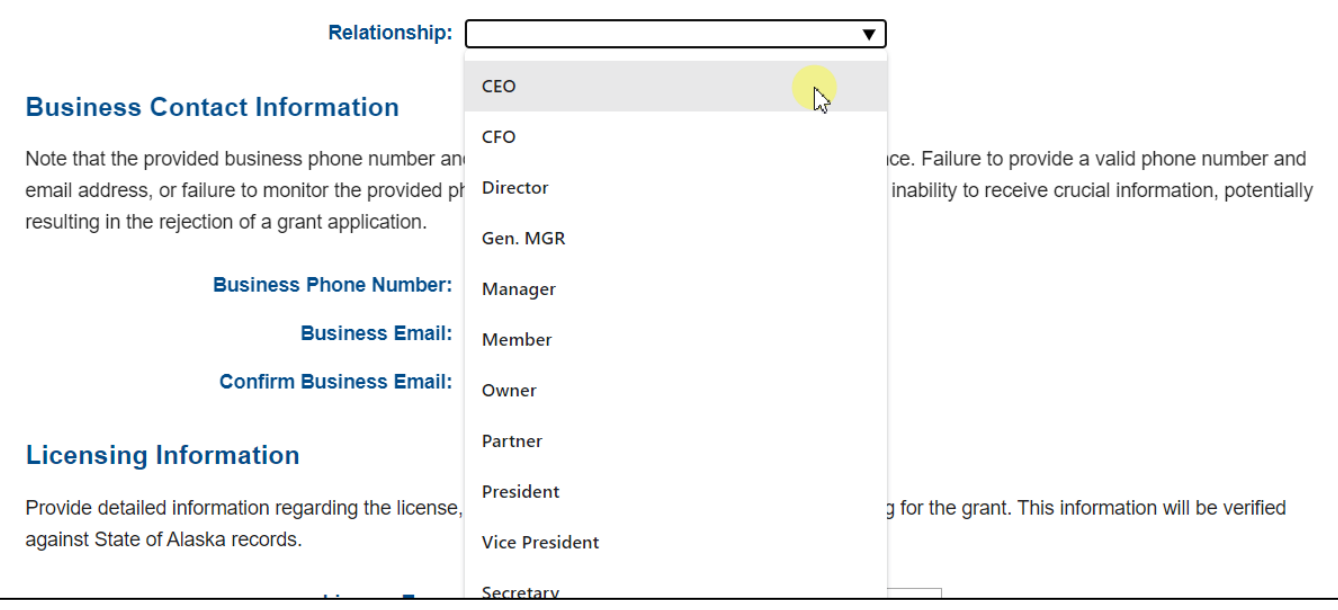

Although not required as part of the initial application, applicants may choose to include a business resolution, corporate bylaws, or other authorization as your particular case may require.

## <span id="page-10-0"></span>Business Contact Information

Provide current business contact information. It is important that this information is current and correct, as this information will be used to expedite the processing of your grant application. If you do not provide a valid phone number and email address, or if you do not check your emails/voicemails regularly, you may miss important communication, potentially resulting in the rejection of your application.

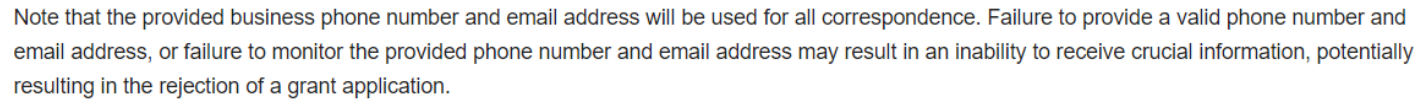

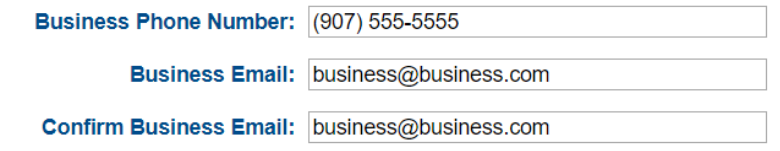

*IMPORTANT***:** The information entered here will serve as the primary contact phone number and email address during the processing of this grant. This will be the email and phone number of record. Secondary numbers or emails will not be contacted unless a there is a problem communicating with the primary applicant. If you need to change your contact information after submission, please contact the help line at (907) 917-3720 or email [ARPAGrant@jedc.org.](mailto:ARPAGrant@jedc.org)

## <span id="page-10-1"></span>Licensing Information

Please provide your Alaska business license, alcohol license, insurance license, Commercial Fisheries Limited Entry permit, or Permit to Mine in Alaska (APMA).

•*Alaska business license*: Enter the business license number in the space provided. Enter the license number in the form and press the "Validate" button. Check to make sure the information matches your license. If you do not remember your Alaska business license number, click the "Search Here" button to retrieve it.

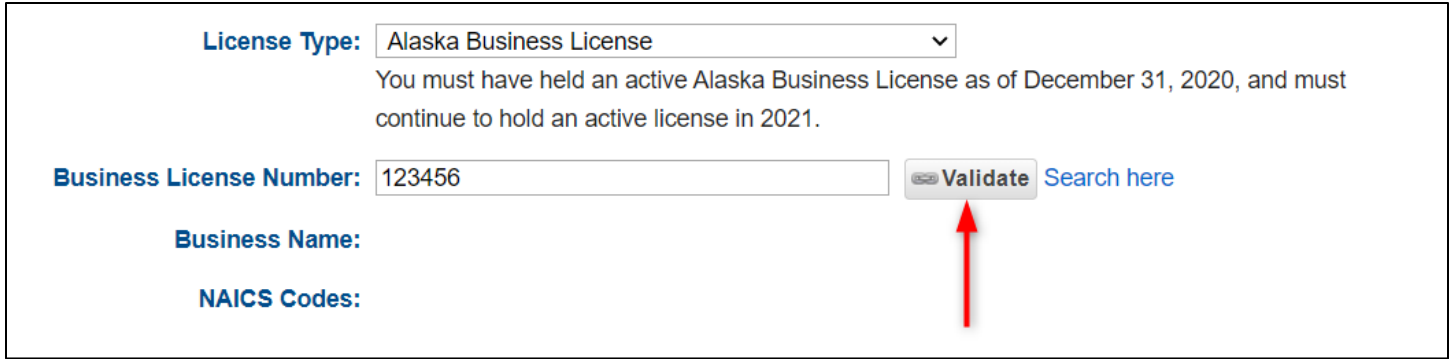

•*Alaska alcohol license*: Enter the alcohol license number in the space provided. Find the number on your license, which should be prominently displayed in your place of business. Enter the name of the business on the line provided. Add the licensee(s) by selecting the "Add Licensee" box.

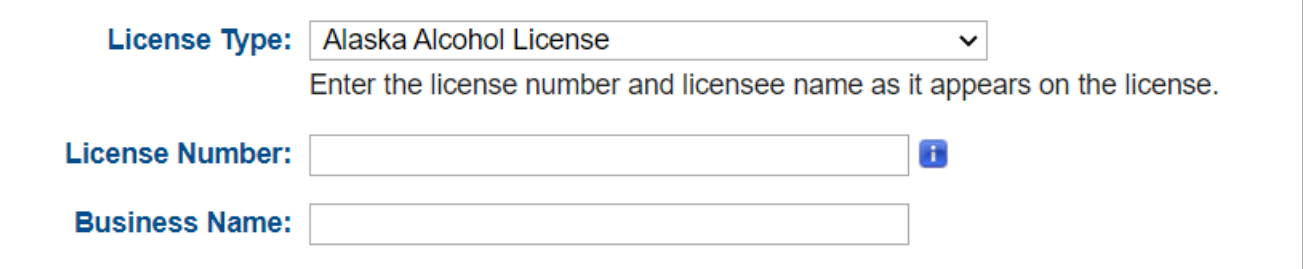

•*Alaska insurance license*: Enter the company/license number in the space provided. Enter the company/business name in the space provided. Add the licensee(s) by selecting the "Add Licensee" box.

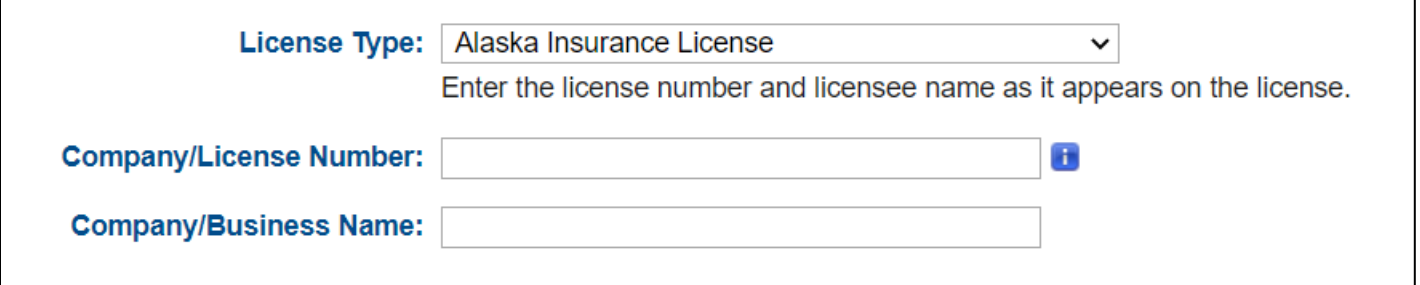

•*Alaska mining license or permit*: Enter the mining license or permit number in the space provided. Add the licensee(s) by selecting the "Add Licensee" box.

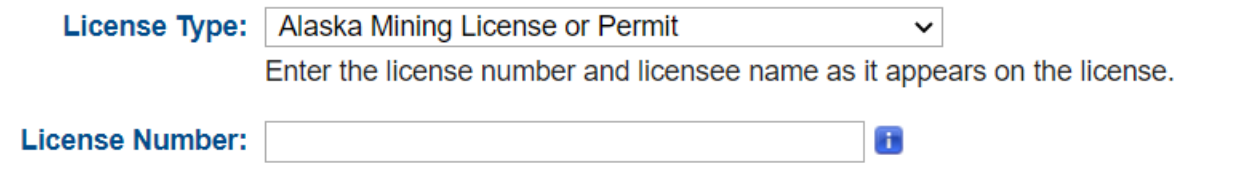

•*Commercial fishing permit/fisheries business license*: Enter the permit number or fisheries business license number in the box provided. Add permit holder by selecting the "Add Permit Holder" box.

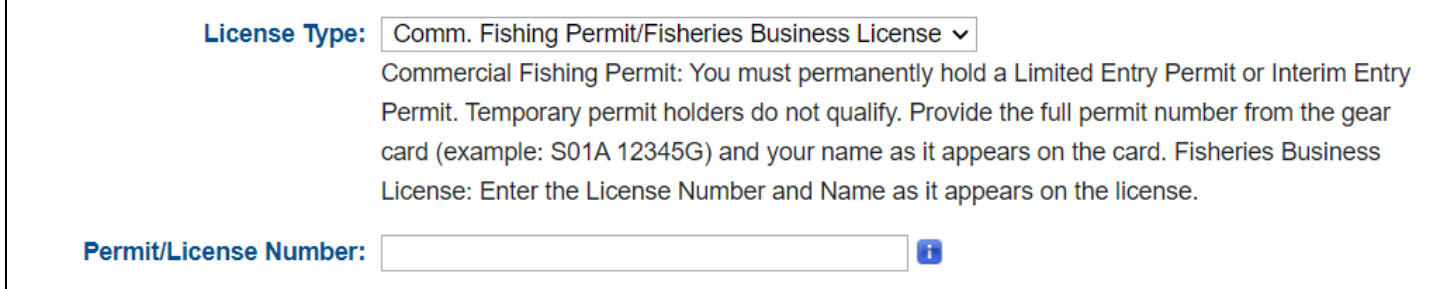

After entering your license information, please provide the business owner/permit holder/licensee information. A dropdown menu with give two options to select for "Type": Individual or Entity. Select which option applies to you and fill in the information in the boxes provided, then click "save".

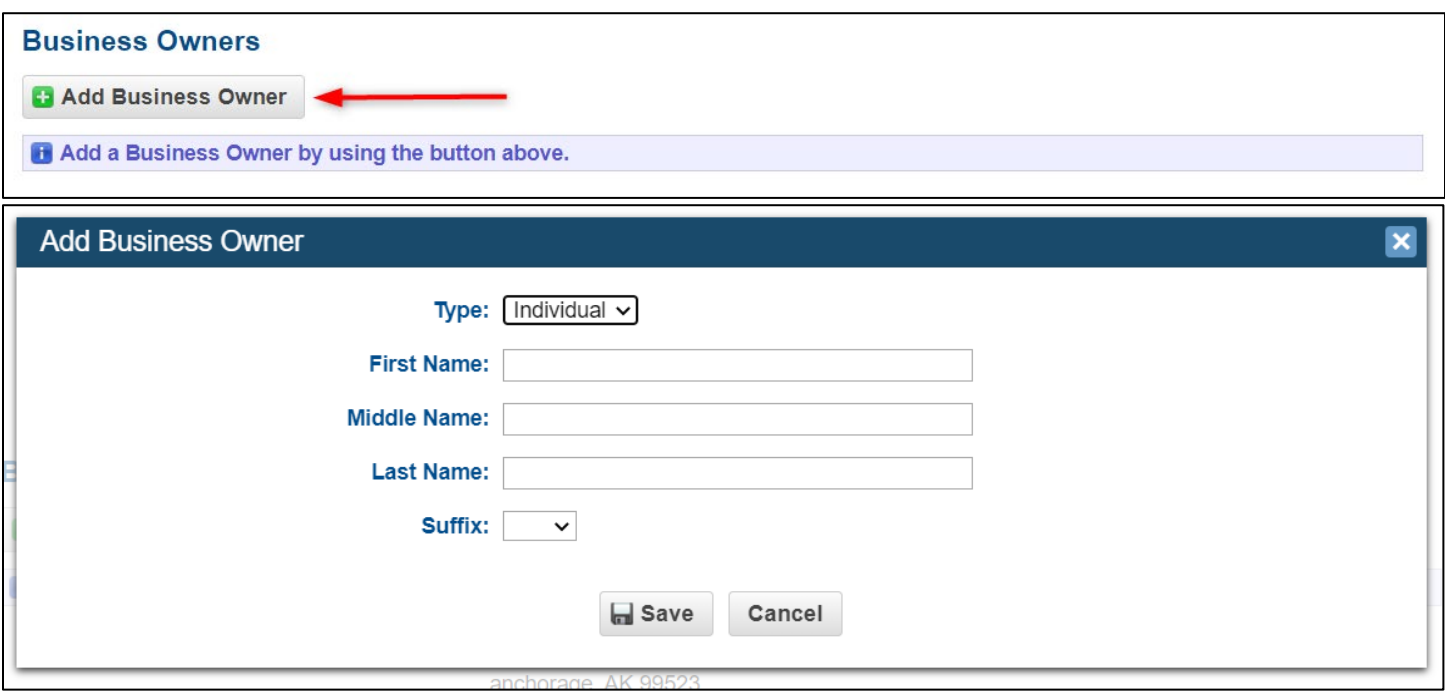

## <span id="page-12-0"></span>Business Type

Specify your business type using the dropdown menu. Business Corporation, Limited Liability Company (LLC), or Sole Proprietorship are some of the most common business types in Alaska.

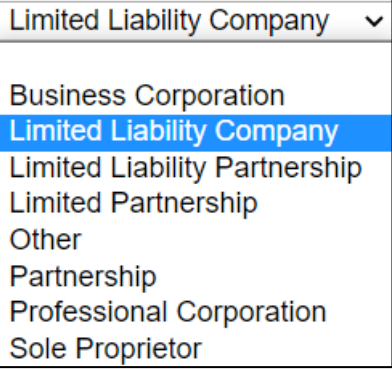

If your mailing address and physical address did not automatically populate, or if one or both needs updating, correct with the current information. *Hint: you should also update your relevant licenses before submitting this application to avoid unnecessary delays or the possibility of a rejection due to conflicting information.* 

## <span id="page-12-1"></span>DUNS Number

Add your DUNS number in the box provided. If you don't have one or cannot remember your DUNS number, follow the link on the application to the Dun & Bradstreet website: fedgov.dnb.com/webform. Businesses must provide their DUNS number or new Unique Entity ID issued through SAM.gov.

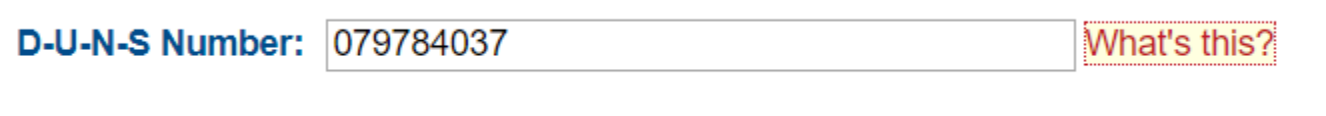

An instructional document for obtaining a DUNS number can be found at:

[http://www.commerce.alaska.gov/web/portals/0/pub/AK-ARPA%20DUNS%20Number%20Guide.pdf.](http://www.commerce.alaska.gov/web/portals/0/pub/AK-ARPA%20DUNS%20Number%20Guide.pdf) DUNS numbers are free and should be issued within 24 hours.

*Important:* DUNS numbers will be replaced with a Unique Entity ID issued through SAM.gov **beginning April 4, 2022**. If you already have a DUNS number, you may use that in the application. If you do not have a DUNS number and you apply for the grant before March 29, 2022 you may obtain a DUNS number. The federal system will be offline for a transition period between March 29 and April 4, 2022. If you apply for the grant after April 4, 2022 you will need to obtain a Unique Entity ID issued through SAM.gov. Please see the Number Transition Guide here for assistance.

## Expected Expenditures

<span id="page-13-0"></span>Please select all expense categories that you anticipate grant funds may be used toward. Selecting an expense does not obligate you to spend the funds in that category. However, all funds must be spent on eligible uses by the date specified on your grant agreement, or the funds must be returned.

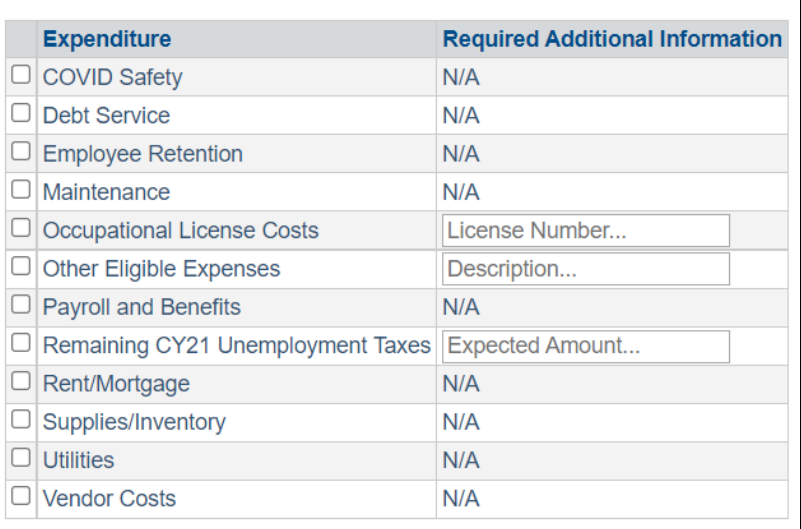

If you select "Occupational License Costs", "Unemployment Taxes", or "Other Eligible Expenses", you will need to fill in the "Required Additional Information" fields before the application may be submitted.

## <span id="page-13-1"></span>Additional Questions

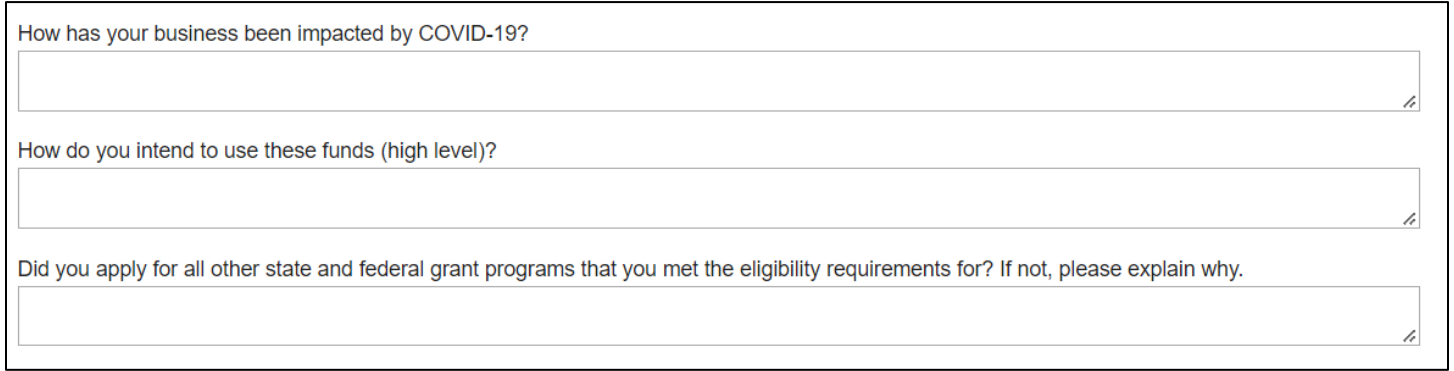

## **How has your business been impacted by COVID-19?**

Please provide a brief narrative to describe the impact COVID-19 has had on your business and operations.

## **How do you intend to use these funds (high level)?**

Please provide a brief narrative as to how you intend to use the funds. This can be a high-level explanation; you do not need to provide specifics on how each dollar would be spent.

## **Did you apply for all other state and federal grant programs that you met the eligibility requirements for? If not, please explain why.**

<span id="page-14-0"></span>This information, while required, will not impact your ability to receive a grant under the AK-ARPA Business Relief program.

## Upload Documents

Upload relevant documentation. 2019 and 2020 tax returns must be uploaded for an application to be considered complete. The only exception to this criteria is for a seafood processor, mining, or oil and gas company applying for a single site. These applicants may upload audited financials for a single site in lieu of taxes. Documents uploaded to incomplete and unsubmitted applications will be deleted after 7 days. If you are unable to complete and submit your application within 7 days, these documents will need to be uploaded again. Please see Grant Application Instructions for more detailed information on required documents.

**B** Upload Document

The following documents are required to be uploaded with your application for your grant request to be processed. If the documents are not uploaded at the time of submission, the application will be rejected.

- 2020 filed federal tax return for the applicant business.
- 2019 filed federal tax return for the applicant business.
- Voided check or deposit slip with name and address of the business clearly visible (this is to verify bank account information).
- Completed 4506-C Tax Form. This form will need to name the Juneau Economic Development Council as the recipients.
- Signatory authority form (for submissions made by third parties only). The signatory form can be found at: [http://www.commerce.alaska.gov/web/portals/0/pub/AK-ARPA%20Signatory%20Authority%20Form.pdf.](http://www.commerce.alaska.gov/web/portals/0/pub/AK-ARPA%20Signatory%20Authority%20Form.pdf)
- Valid government photo identification of the filer and, if applicable, the official authorizing the signatory authority form.
- A copy of the license or permit the business operates under may expedite processing.

To upload a document to the application, click the "Upload Document" button, and use the drop-down menu to select the file description of the document being uploaded. Then click the "Browse" button to select the file to be downloaded. Although .pdf file types are preferred, supported file types may include .xls, .xlsx, .doc, .jpg, .jpeg, .png, .tif, and .tiff.

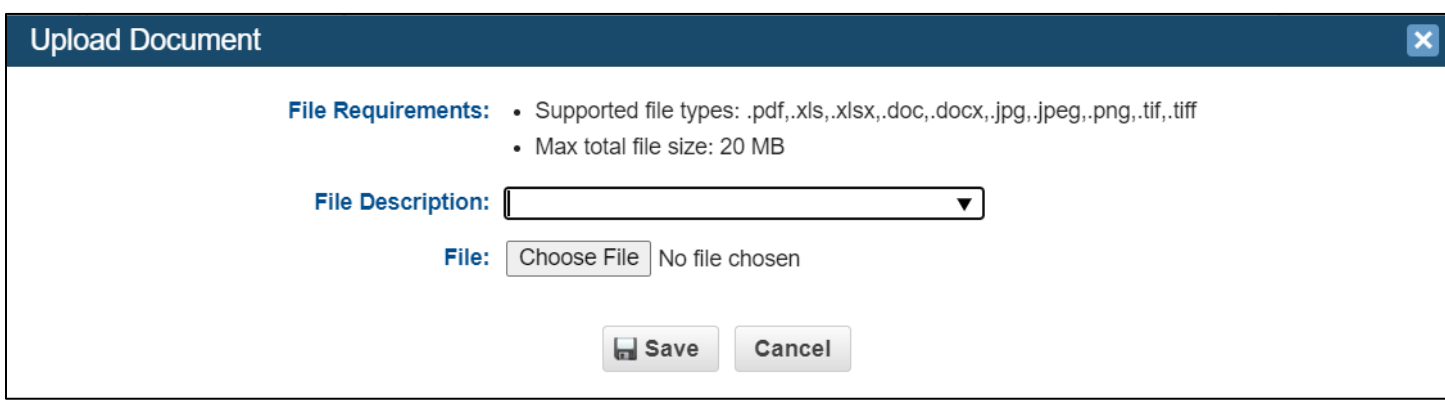

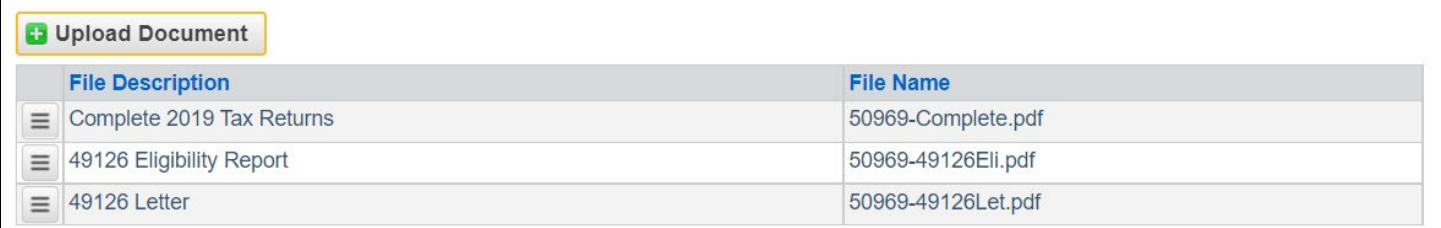

## Review Application

<span id="page-15-0"></span>Once the completed document is submitted, a .pdf grant application document will be auto generated. Select the "Click Here to Review" link and carefully review all information prior to final submission. No changes can be made to the application after submission unless requested by the contractor/processor. Incorrect applications can only be cancelled, and the applicants still interested in pursuing this grant opportunity would be required to restart the process.

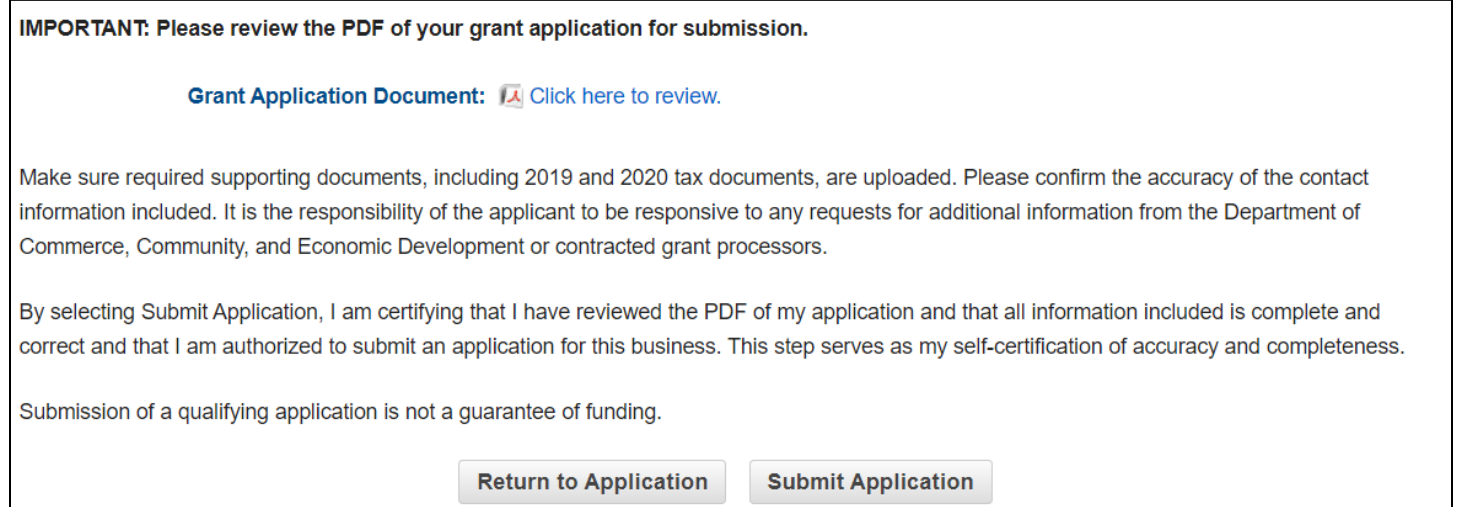

**Incomplete applications will also be rejected.** During the processing of applications, the processor may request additional information if the standard required documents have all been provided. For any questions, please email [ARPAgrant@jedc.org](mailto:ARPAgrant@jedc.org) for the quickest response, or call (907) 917-3720.

## Submit Application

<span id="page-16-0"></span>After you have thoroughly reviewed your application, click "Return to Application" to resolve any errors. If you are satisfied with your application, click "Submit Application."

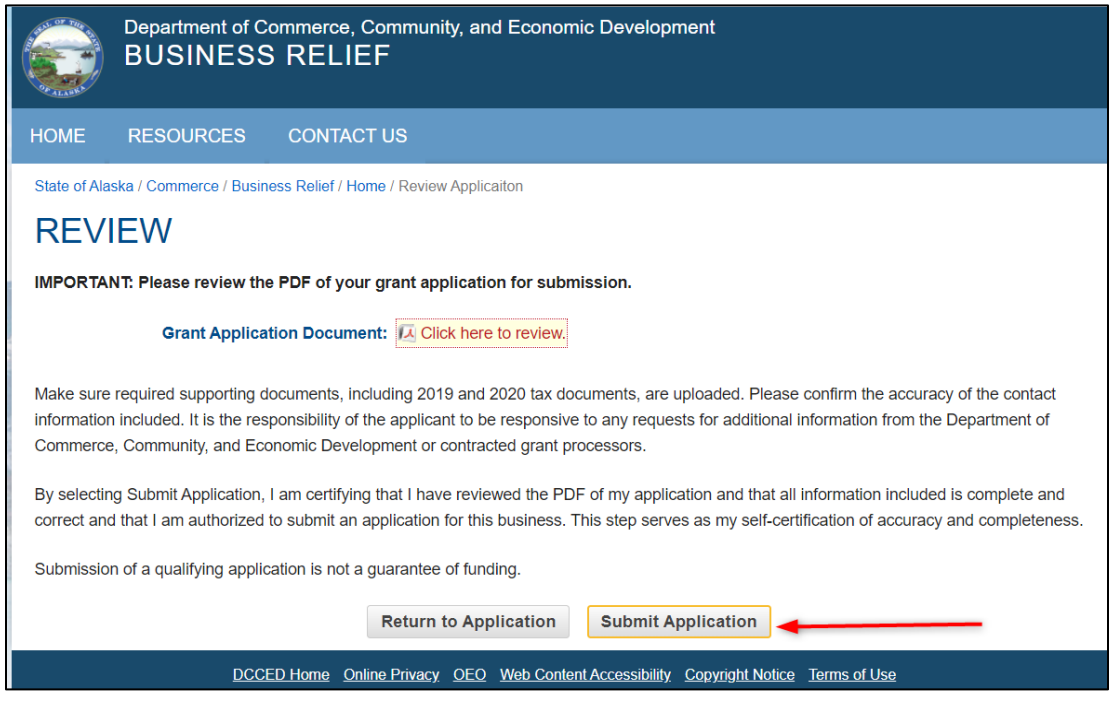

## Grant Steps After Submission

<span id="page-16-1"></span>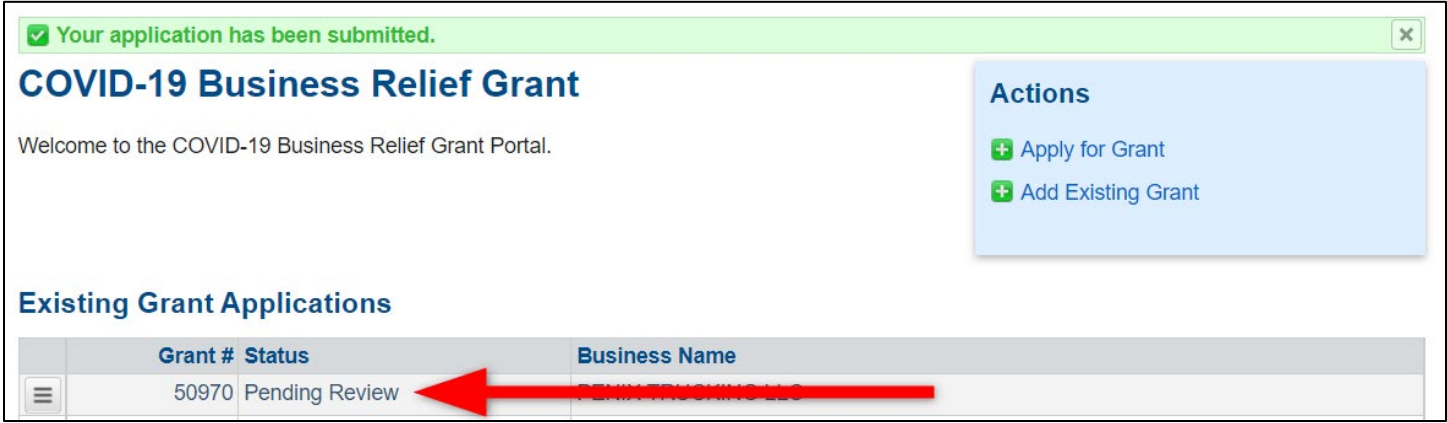

You will be able to view certain aspects of your application, which will be assigned a grant number. Should additional information be required, you will be contacted via email and required to log back into the portal, where additional information and instructions will be available. Applicants that are funded will be required to complete a survey, sign a grant agreement, and submit regular spending reports.